**May 2018** 

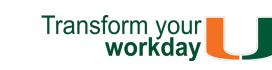

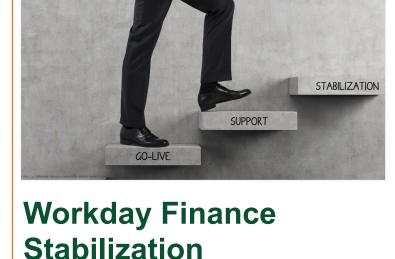

#### In this post-launch phase, the Workday Finance project team has now transitioned into a combined Workday support team, which brings together

Human Resources and Finance functional

experts. This support team is working diligently with Workday to optimize system capabilities and performance, and stabilize the overall system and related processes. In an effort to stabilize the system and find solutions for Workday issues, five Workday Finance Roundtables have been held with faculty, staff, finance business officers, and central office

leadership from the Coral Gables, Medical, and

Rosenstiel School of Marine and Atmospheric Science (RSMAS) campuses since March 2018. Department members presented a list of issues to discuss during these meetings, which result in a prioritized action list for the Workday team. As a result, the following items have been resolved or queued for further development: Reports Added screen prompts and a distribution percentage to the Salary Detail Report. Added Match Exception and Ledger to the Enhanced Journal Line Detail Report.

#### Created new Workday Finance Reporting Tip

- Sheets and Tutorials. Website
  - Added a <u>Business Process Approval Workflows</u>
  - document under the Workday Finance Resources tab. Review this document to learn who can initiate, approve, and review a number of business processes, e.g. Create

Brainstormed possible changes to the Non

Employee Reimbursement form and the Ad

Hoc Payment Business Process to streamline

Journal, Create Expense Report, and Create

#### Purchase Requisition.

In Development

the approval flow.

Workday Finance Roundtables. The Workday team is working closely with central offices and departments to identify additional training and configuration changes, as necessary.

A special thank you to those involved in

These webinars will provide an overview of running reports on detail transactions. To

register, please log in to <u>ULearn</u> and search for

This one-hour webinar provided an overview of

invoice submissions, processing requirements, additional approvals required, and payment

#### For the full schedule of the Workday Reporting Webinar Series, please click here. May: Ask the Experts Webinar Materials

the keywords: "Workday Reporting."

**Workday Webinars** 

**Reporting Webinar Series** 

view the CBL, visit ULearn and search for the keywords: "Ask the Expert." Ask the Experts Webinar - Tuesday, June 12 at 11 a.m. During this one-hour session, the following will

be covered regarding *Reports*, the University

of Miami's dynamic Business Intelligence (BI)

portal:

Security

Accessing Reports

Available Reports

the Experts Session."

Future Developments

lookup. The webinar is now available as a Computer-Based Learning (CBL) module. To

To register, please visit <u>ULearn</u> and search for the keywords: "Ask the Expert" or by the complete course name: "Workday Finance Ask

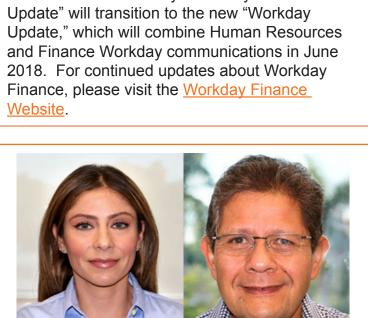

including gardening, drawing, and painting. His favorite types of music are soft jazz, soft rock, and, occasionally, classical guitar. Rene enjoys reading any piece of literature about famous painters and their techniques. He uses laughter to help ease any tensions in life, and says that: "Laughter keeps the spirit up, and is actually healthy for me and (hopefully) those around me."

# **Role-Based Resources**

for the following Workday roles:

Role-based resources, including relevant tip sheets, reports, and training options are available

 Accountant Cost Center Sponsored Program Manager Deposit Specialist Expense Data Entry Specialist ISP Analyst

Procurement Data Entry Specialist

To learn more information specific to other

Workday roles, please click here.

ISP Manager

Receiver

Workday **Communications** 

Please note the monthly "Workday Finance

# Don't Stay in The Clouds, Get Workday

#### Support! There are a variety of immediate Workday support options to get you the support you need! Review Workday Finance Tip Sheets and Tutorials for assistance

running a report.

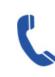

Get real-time assistance with Workday issues 24 hours a day, 7 days a week. Please contact the **UMIT Service Desk at:** (305) 284-6565.

Submit a question and receive a

response by email. Please contact

in completing a business process or

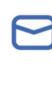

the UMIT Service Desk at: help@ miami.edu. **Additional Workday Support** 

Get one-on-one assistance in

completing a business process or

running a report from a Workday

expert. For the full schedule, please click here. (Note: you do not have to

led training (ILT) courses. Visit the

Workday Finance Training Catalog

to review a list of available ILT

## register to attend a Drop-In Lab.) Register for Workday instructor-

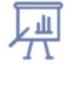

training. Register for Workday webinar sessions, and computer-based learning (CBLs). Visit the Workday Finance Training Catalog to review a list of available webinars this month.

If you are experiencing difficulties completing

a business process or running reports due to

system performance, please email screenshots

and details of the specific business process to

workday@miami.edu.

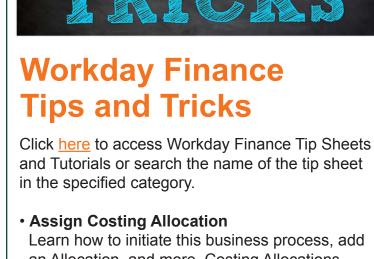

(Salary Distribution) allocates a worker's salary across one or more Driver Worktags. To view

this tip sheet, click here or search under "Payroll

#### in situations of over receiving or under receiving, and find related reports. To view this tip sheet, click here or search under "Procurement." Create Expense Report

Learn how to create an Expense Report, for

request reimbursement for Expenses, reconcile

Travel Card transactions, itemize or split cost for items, and find related reports. To view this tip

sheet, click here or search under "Expenses."

yourself and on behalf of other workers, to

 Find Expense Report Lines for Organization Learn how to view Expense Reports by one or more Cost Centers, Cost Center Hierarchies, or Driver Worktags, including those that have been created on behalf of another employee and saved for later. To view this tip sheet, click <a href="here">here</a> or search under "Reports."

#### that have remaining/open balances by one or more Cost Centers, Cost Center Hierarchies, or Driver Worktags. To view this tip sheet, click here or search under "Reports." Reimbursements To reimburse an individual who is a one-time visitor to the University of Miami and is not likely to be reimbursed again, complete the Non-

Learn how to identify Purchase Orders (POs)

employee more than once, use the Check Request business process. To learn how to request a check, including creating a payee in Workday and setting up a payment, click <a href="here">here</a>. Verify Procurement Card (PCard) **Transactions** Learn how to Reconcile Purchasing Card

of other employees), split costs between multiple

Spend Categories or Driver Worktags, and/or find related reports. To view this tip sheet, click

Workday Finance Reports Matrix \*Updated

Finance reports available by security role. To view this tip sheet, click here or search under

Learn how to run reports in Workday and about

#### Workday Finance: UMH To view tip sheets related to University of Miami Hospital (UMH), click here, or search under "UMH Specifics."

"Reporting."

account.

here or search under "Basics."

This form is used to request a change in an employee's security role access for Initiator & Reviewer Roles (e.g. Department Accountant, Finance Reviewer) in Workday. Please complete the form, and then scan and email the completed form to: <a href="mailto:help@miami.edu">help@miami.edu</a> using your UM email account.

Download: Workday Finance Security Role

This form is used to request a change in an

Roles (e.g. Cost Center Manager, Program

Manager) in Workday. Please complete the

form, and then scan and email the completed

To learn more tips and tricks, please click here.

form to: <a href="mailto:help@miami.edu">help@miami.edu</a> using your UM email

employee's security role access for Approver

Request Form - Approver Roles

## UMIT Service Desk at: (305) 284-6565 or help@miami.edu. Please provide as much detail as possible to ensure your incident is triaged effectively.

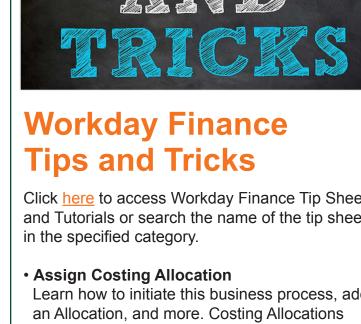

# Learn how to create Receipts to record goods and services received, take appropriate actions

Accounting."

Create Receipt

"Procurement."

**Organization** 

 Locate Payment Details for a PO Learn how to verify that invoices have been paid against a Purchase Order (PO) and locate details about the payment, including the check number, check date, and payment amount. To view this tip sheet, click **here** or search under

POs with Open Encumbrances by

## Employee and Student Expense Reimbursement Form (please note: this form is not meant for

To learn how to access and complete the

submitted, please review this tip sheet.

processing taxable payments (e.g. honoraria).

form, and follow up on requests that have been

**Tip:** If reimbursing the same student or non-(PCard) Transactions (for yourself or on behalf

# Download: Workday Finance Security Role Request Form - Initiator & Reviewer Roles

**Help and Support** 

and implications.

Workday Finance.

The Workday Finance Security Role Matrix is available on the Workday Finance website under Workday Finance Training. Please review this page to learn about role visibility, assignments,

If you have any questions, click here to review

For additional assistance, please contact the

frequently asked questions (FAQs) about

**HCM Change Organization Assignment - Future** Processes: Currently, the validation rule to enter the correct Fund, Cost Center, and Primary Position Employee Type is not working for any future-dated transaction. HRIS updated configuration to ensure the correct values are entered for future-dated processes.

**Changes to Workday** 

**TALK for Success:** The performance review process, TALK for Success, for Fiscal Year '19

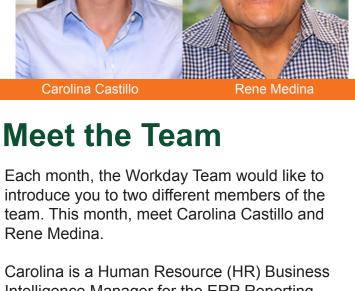

Computer Engineering at St. Thomas University. Rene enjoys doing handy things at home,

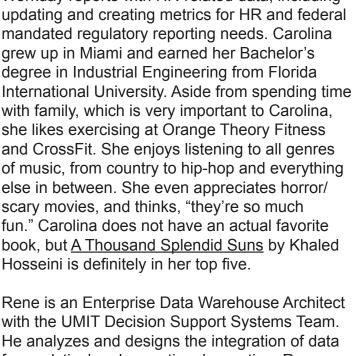

team. She creates and analyzes university-wide Workday reports with HR-related data, including

Intelligence Manager for the ERP Reporting

for analytical and operational reporting. Rene grew up in Tegucigalpa, Honduras and earned his Bachelor's degree in Industrial Engineering from the Universidad José Cecilio del Valle (Tegucigalpa), and a Bachelor's degree in

- **Training Resources Workday Finance Frequently Asked Questions Communications**

Log in to Workday

Important Links

- If you have questions related to Workday, please contact the UMIT Service Desk at: (305) 284-6565 or help@miami.edu.
  - Connect

using the subject line "Subscribe to Workday Finance Update."

begins June 1, 2018.